# <span id="page-0-1"></span><span id="page-0-0"></span>F21SC Industrial Programming: Python Libraries & Tools

### Hans-Wolfgang Loidl

School of Mathematical and Computer Sciences, Heriot-Watt University, Edinburgh

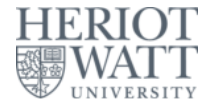

### Semester 1 — 2021/22

<sup>0</sup>No proprietary software has been used in producing [th](#page-0-0)[ese](#page-1-0) [sli](#page-0-0)[de](#page-1-0)[s](#page-0-0)  $\geq$ 

 $\Omega$ 

# **Outline**

<span id="page-1-0"></span>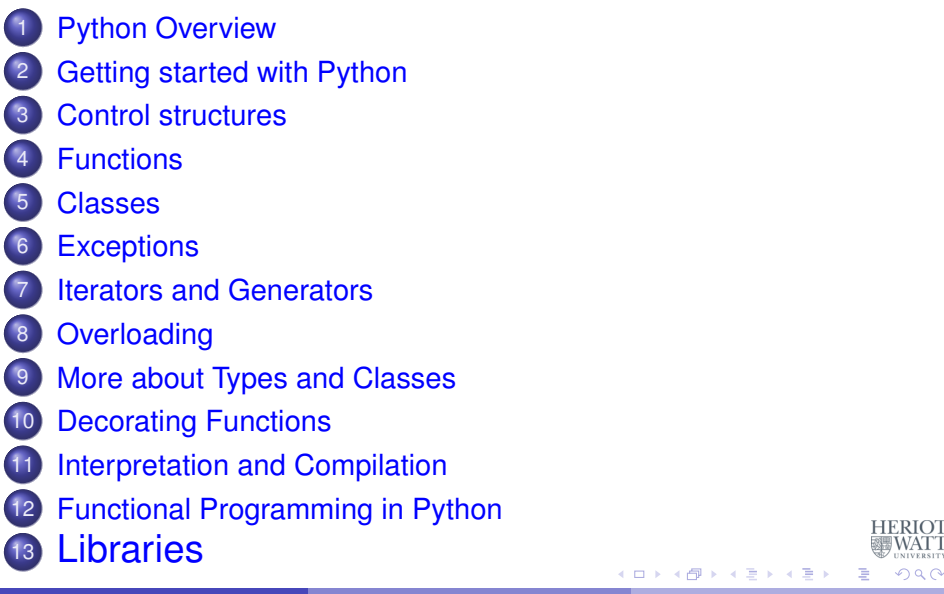

## Selected library functions

- <span id="page-2-0"></span>One of the main reasons why Python is successful is the rich set of libraries
- This includes standard libraries, that come with a Python distribution, but also third-party libraries
- Prominent third-party libraries are:
	- $\blacktriangleright$  JSON
	- $\blacktriangleright$  matplotlib
	- $\blacktriangleright$  tkinter
	- numpy
	- $\blacktriangleright$  scipy
	- $\blacktriangleright$  sympy
	- $\blacktriangleright$  pandas

 $\Omega$ 

# String libraries and regular expressions

- Python, as many scripting languages, has powerful support for **regular expressions**
- Regular expression can be used to search for strings, replace text etc
- The syntax for regular expression is similar across languages
- **•** For working experience with regular expressions, see [this section](http://www.macs.hw.ac.uk/~hwloidl/Courses/LinuxIntro/x197.html#regex) [of the Linux Introduction](http://www.macs.hw.ac.uk/~hwloidl/Courses/LinuxIntro/x197.html#regex) or [these slides on regular expressions.](http://www.macs.hw.ac.uk/~hwloidl/Courses/F21SC/Lecture13ScriptingIntro.pdf)
- There are many good textbooks on regular expressions around.

റാ റ

# Basic usage of string libraries and regular expressions

- **To access the regular expression library use:** import re
- **To search for a** substr in struse: re.search(substr, str)
- **To replace** a pattern by a repstr in string use: re.sub(pattern, repstr, string)
- To **split** a stringstring into sep-separated components use: re.split(pattern,string)
- Check the Python library documentation for details and more functions.

 $\Omega$ 

医单位 医单位

# Examples of regular expressions in Python

Read from a file, print all lines with 'read' event types:

#### Example

```
file='/home/hwloidl/tmp/sample_10k_lines.json'
print ("Reading from ", file)
with open(file, "r") as f:
    for line in f:
        if (re.search('"event_type":"read"', line)):
            print (line)
```
Pick-up the code from the [sample sources section](http://www.macs.hw.ac.uk/~hwloidl/Courses/F21SC/Samples/test_regex.py)

 $\Omega$ 

 $(0.123 \times 10^{-14} \text{ m}) \times 10^{-14} \text{ m} \times 10^{-14} \text{ m}$ 

# Examples of regular expressions in Python

Read from a file, split the line, and print one element per line

#### Example

```
file='/home/hwloidl/tmp/sample_10k_lines.json'
print ("Reading from ", file)
with open(file, "r") as f:
    for line in f:
        if (re.search('"event_type":"read"', line)):
            line0 = re.sub("[\{\}]", "", line) # remove {
            for x in re.split("[ ]\ast, [ ]\ast", line0):# split by
                print (re.sub(':','->', x)) # replace
```
 $\Omega$ 

 $(0.125 \times 10^{-14} \text{ m}) \times 10^{-14} \text{ m}$ 

### Saving structured data with JSON

- JSON (JavaScript Object Notation) is a popular, light-weight data exchange format.
- Many languages support this format, thus it's useful for data exchange across systems.
- **It is much ligher weight than XML, and thus easier to use.**
- $\bullet$  json.dump(x, f) turns x into a string in JSON format and writes it to file f.
- $\bullet$  x = json.load(f) reads x from the file f, assuming JSON format.
- **For detail on the JSON format see:** <http://json.org/>

**REPAREM** 

### JSON Example

#### Example

```
tel = dict(( ('quido', 4127), (' jack', 4098)])
ppTelDict(tel)
```

```
# write dictionary to a file in JSON format
json.dump(tel, fp=open(jfile,'w'), indent=2)
print("Data has been written to file ", jfile);
```
# read file in JSON format and turn it into a dictionary tel new =  $json.loads(open(jfile,'r');read())$ ppTelDict(tel\_new)

```
# test a lookup
the name = "Billy"printNoOf(the_name,tel_new);
```
 $\Omega$ 

イロト イ押 トイラト イラト・ラー

### **Visualisation using** matplotlib

matplotlib is a widely used library for plotting data in various kinds of formats. Advantages of the library are

- It supports a huge range of graphs, such as plots, histograms, power spectra, bar charts, errorcharts, scatterplots etc
- It provides interfaces to external tools such as MATLAB
- It is widely used and well-documented
- **•** For detailed documentation see: [Matplotlib documentation](http://matplotlib.org/index.html)

 $\Omega$ 

# Examples of using matplotlib

The following code displays a histogram in horizontal format, with hard-wired data:

#### Example

```
import matplotlib.pyplot as plt
...
# # horizontal bars: very simple, fixed input
plt.barh([1, 2, 3], [22, 33, 77], align='center', alpha=0.4)
# indices values
plt.show()
```
Pick-up the code from [Sample sources \(simple](http://www.macs.hw.ac.uk/~hwloidl/Courses/F21SC/Samples/simple_histo.py)\_histo.py)

 $\Omega$ 

イロト イ押 トイラト イラト・ラー

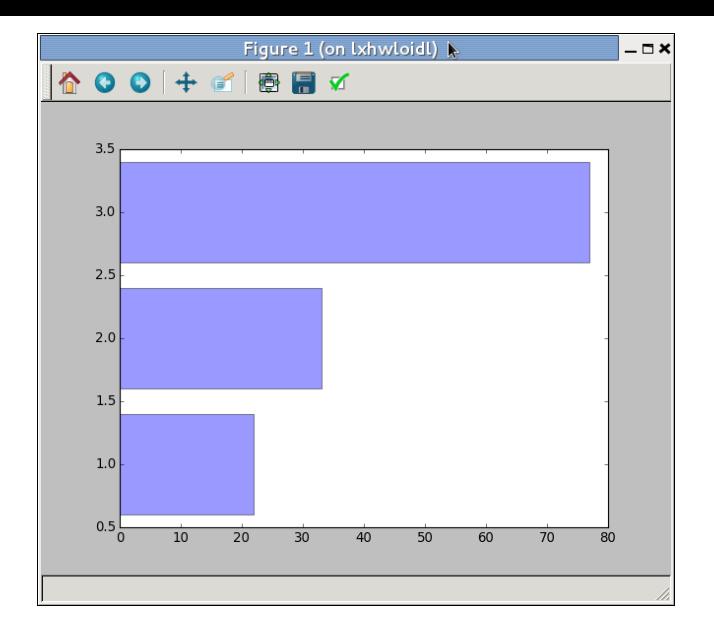

Hans-Wolfgang Loidl (Heriot-Watt Univ) [Python Libraries](#page-0-0) F20SC/F21SC - 2021/22 12/29

メロメメ 御 メメ きょく きょう

**HERIOT WATT** 

 $2990$ 

(目)

# Examples of using matplotlib

A similar examples, with labels:

```
Example
import matplotlib.pyplot as plt
...
# horizontal bars: very simple, fixed input; labels
plt.barh(range(3), [22, 33, 77], align='center', alpha=0.4)
plt.yticks(range(3), ["A","B","C"]) # counts.values())
plt.xlabel('counts')
plt.title('title')
plt.show()
```
 $\Omega$ 

 $(0,1)$   $(0,1)$   $(0,1)$   $(1,1)$   $(1,1)$   $(1,1)$   $(1,1)$   $(1,1)$   $(1,1)$   $(1,1)$   $(1,1)$ 

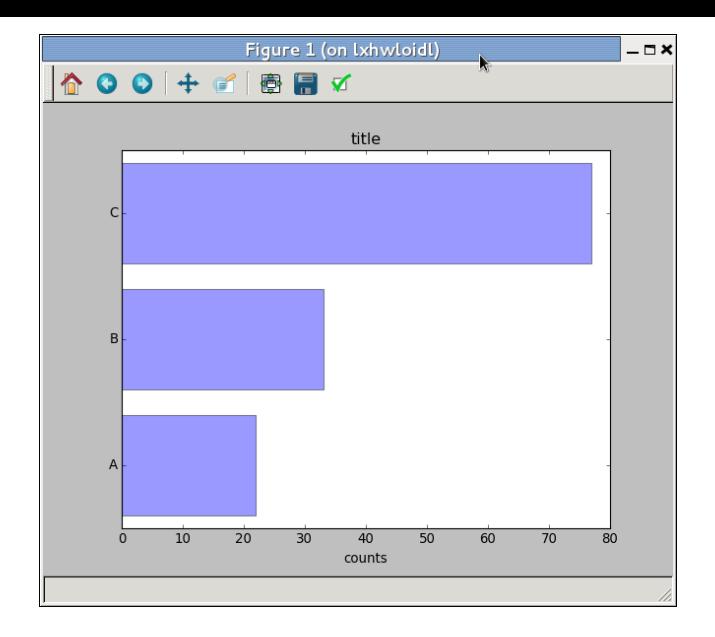

Hans-Wolfgang Loidl (Heriot-Watt Univ) [Python Libraries](#page-0-0) F20SC/F21SC - 2021/22 14/29

イロトメ 御 トメ 君 トメ 君 トッ 君

**HERIOT** WATT

 $2990$ 

## Examples of using matplotlib

#### Example

```
import matplotlib.pyplot as plt
...
# fixed input
counts = { 'GB' : 5, ... }
# horizontal bars: data from counts dictionary
n = len(counts)plt.barh(range(n), list(counts.values()), align='center', a
# Beware: Python 3 ˆˆˆˆ needs a list here,
# because counts.values() returns an iterator
plt.yticks(range(n), list(counts.keys()))
plt.xlabel('counts')
plt.title('Number of countries represented')
plt.show()
```
 $QQ$ 

イロト イ押 トイラト イラト・ラー

<span id="page-15-0"></span>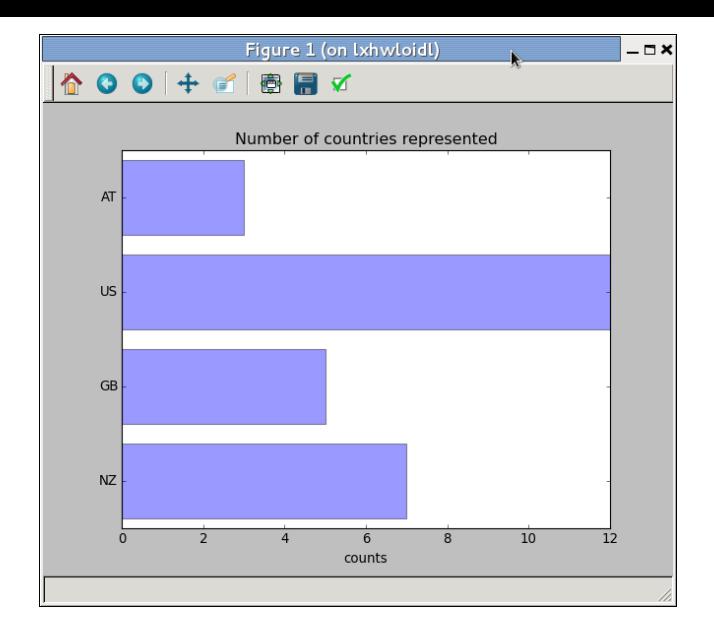

Hans-Wolfgang Loidl (Heriot-Watt Univ) **[Python Libraries](#page-0-0)** F20SC/F21SC — 2021/22 16/29

イロトメ 御 トメ 君 トメ 君 トー

**HERIOT** WATT

 $299$ 

重

## Examples of using matplotlib

A function, showing a histogram either horizontally or vertically:

### Example

```
def show histo(dict, orient="horiz", label="counts", title=
    """Take a dictionary of counts and show it as a histogr
   if orient=="horiz": \# NB: this assigns a function to
        bar_fun = plt.barh; bar_ticks = plt.yticks; bar_lab
   elif orient=="vert":
        bar fun = plt.bar; bar ticks = plt.xticks ; bar lab
   else:
        raise Exception("show_histo: Unknown orientation: 8
   n = len(dict)bar_fun(range(n), list(dict.values()), align='center',
   bar_ticks(range(n), list(dict.keys())) # NB: uses a hi
   bar_label(label)
   plt.title(title)
   plt.show()
```
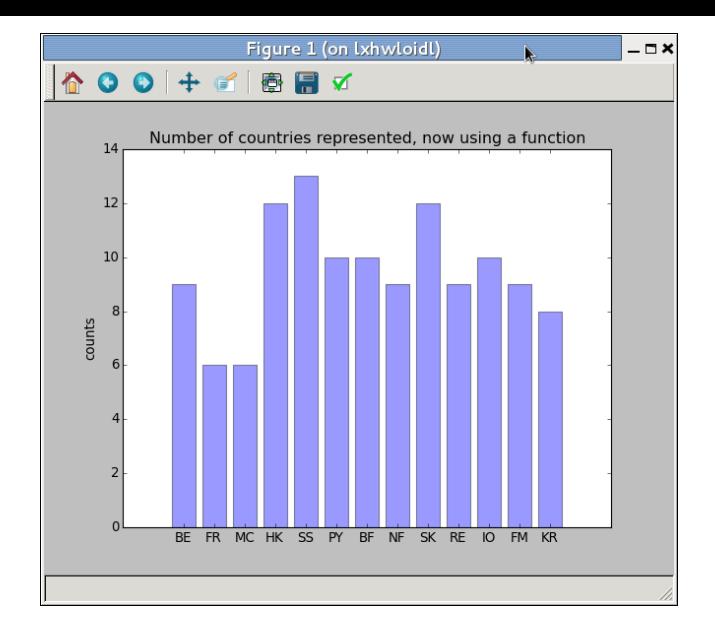

Hans-Wolfgang Loidl (Heriot-Watt Univ) **[Python Libraries](#page-0-0)** F20SC/F21SC — 2021/22 18/29

(ロトイ部)→(差)→(差)→

**HERIOT** WATT

 $299$ 

重

## <span id="page-18-0"></span>A basic GUI library for Python: tkinter

- $\bullet$  tkinter is a basic library for graphical input/output
- It has been around for a long time, and is well supported
- It uses the Tcl/TK library as backend
- It features prominently in textbooks such as: Mark Lutz, *"Programming Python."* O'Reilly Media; 4 edition (10 Jan 2011). ISBN-10: 0596158106.
- For details and more examples see: the documentation

For examples see [Sample Sources \(feet2meter.py\)](http://www.macs.hw.ac.uk/~hwloidl/Courses/F21SC/Samples/feet2meter.py)

 $\Omega$ 

## Example of using tkinter

<span id="page-19-0"></span>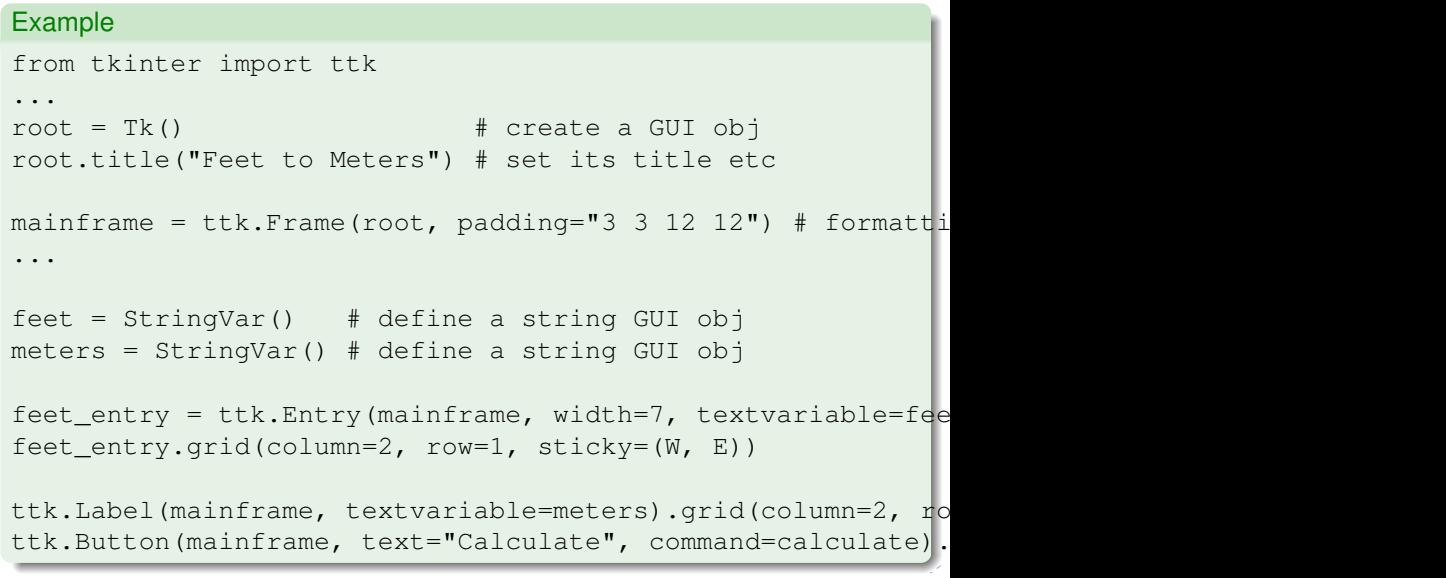

Hans-Wolfgang Loidl (Heriot-Watt Univ) [Python Libraries](#page-0-0) F20SC/F21SC - 2021/22 20/29

### Example of using tkinter (cont'd)

### <span id="page-20-0"></span>Example

```
ttk.Label(mainframe, text="feet").grid(column=3, row=1, sti
 ...
for child in mainframe.winfo_children(): child.grid_configu
feet_entry.focus()
root.bind('<Return>', calculate)
root.mainloop() # start it
\#---def calculate(*args):
    try:
        value = float(feet.get())meters.set((0.3048 \times \text{value} \times 10000.0 + 0.5)/10000.0except ValueError:
        pass
Python Libraries F20SC/F21SC — 2021/22 21/29
```
# **Threading**

```
import threading, zipfile
class AsyncZip(threading.Thread):
    def __init (self, infile, outfile):
        threading.Thread. init (self)
        self.infile = infile
        self.outfile = outfile
    def run(self):
        f = zipfile.ZipFile(self.outfile, 'w', zipfile.ZIPf.write(self.infile)
        f.close()
        print('Finished background zip of:', self.infile)
background = AsyncZip('mydata.txt', 'myarchive.zip')
background.start()
print('The main program continues to run in foreground.')
background.join() \# Wait for the background task to fini
print ('Main program waited until background was done.'\overrightarrow{W}KET KALLAS YER EL VOOR
```
# Computational Mathematics and Statistics

[Sage](http://www.sagemath.org/) is a free open-source mathematics software system licensed under the GPL

- **•** It supports many computer algebra systems: GAP, Maxima, FLINT, etc
- **It supports other powerful scientific engines: R, MATLAB, etc**
- It includes many Python libraries for scientific computing: NumPy, SciPy, matplotlib, etc
- Python is used as **glue-ware**, all the (heavy) computation is done in the external libraries.

 $\Omega$ 

### Example Sage Session doing Symbolic Computation

#### Example

```
sage: f = 1 - \sin(x)^2sage: integrate(f, x).simplify_trig()
  1/2*sin(x)*cos(x) + 1/2*xsage: print maxima(integrate(f, x).simplify_trig())
                              cos(x) sin(x) x
                              ------------- + -
                                    2 2
sage: f.differentiate(2).substitute({x: 3/pi})
2 * sin(3/pi)^2 - 2 * cos(3/pi)^2sage: print maxima(f.differentiate(2).substitute({x: 3/pi})
                               2 3 2 3
                          2 \sin (---) - 2 \cos (---)%pi %pi
                                     K ロ ト K 個 ト K 君 ト K 君 ト 一君
                                                     \OmegaPython Libraries F20SC/F21SC — 2021/22 24/29
```
# Numerical Computation using the numpy library

- numpy provides a powerful library of mathematical/scientific operations
- Specifically it provides
	- $\triangleright$  a powerful N-dimensional array object
	- $\triangleright$  sophisticated (broadcasting) functions
	- $\triangleright$  tools for integrating C/C++ and Fortran code
	- $\blacktriangleright$  useful linear algebra, Fourier transform, and random number capabilities
- For details see: [numpy documentation](http://www.numpy.org/)

റാ റ

## Numerical Computation Example: numpy

#### Example

```
import numpy as np
ml = np.array([ [1, 2, 3],[7,3,4] ]); # fixed test input
\# m1 = np.zeros((4,3), int); \# initialise a matrix
r1 = np.ndim(m1); # get the number of dimensions for
m, p = np.shape(m1); # no. of rows in m1 and no. of cols
# use range(0,4) to generate all indices
# use m1[i][j] to lookup a matrix element
print ("Matrix m1 is an ", r1, "-dimensional matrix, of shap
```
 $\Omega$ 

 $(0.123 \times 10^{-14} \text{ m}) \times 10^{-14} \text{ m}$ 

### pandas: powerful Python data analysis toolkit

[pandas](http://pandas.pydata.org) is a powerful Python data analysis toolkit.

- It provides functions for constructing frames that can be accessed and manipulated like data-base tables.
- This is similar in spirit to C#'s LINQ sub-language.
- The focus is on **data manipulation**, not on statistics or scientific computing (the libraries above).

റാ റ

# SciKit: Machine Learning in Python

[SciKit](http://scikit-learn.org/stable/) is a Python library and toolkit for **Machine Learning** Sales pitch:

- Simple and efficient tools for data mining and data analysis
- Accessible to everybody, and reusable in various contexts
- Built on NumPy, SciPy, and matplotlib
- Open source, commercially usable BSD license

[See also this LinkedIn Learning Course](https://www.linkedin.com/learning/machine-learning-ai-foundations-value-estimations/introduction-to-numpy-scikit-learn-and-pandas)

 $\Omega$ 

イロト イ押 トイラト イラト

# Further reading

<span id="page-28-0"></span>Mark Lutz, *"Programming Python."* O'Reilly Media; 4 edition (10 Jan 2011). ISBN-10: 0596158106.

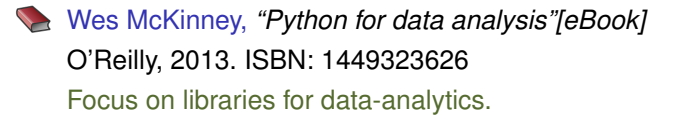

Hans Petter Langtangen, *"A Primer on Scientific Programming with Python"* 4th edition, 2014. ISBN-10: 3642549586 Focussed introduction for scientific programming and engineering disciplines.

Drew A. McCormack *"Scientific scripting with Python."* ISBN: 9780557187225

Focussed introduction for scientific programming and engineering disciplines.  $(0,1)$   $(0,1)$   $(0,1)$   $(1,1)$   $(1,1)$   $(1,1)$   $(1,1)$   $(1,1)$   $(1,1)$   $(1,1)$   $(1,1)$   $(1,1)$   $(1,1)$   $(1,1)$   $(1,1)$   $(1,1)$   $(1,1)$   $(1,1)$   $(1,1)$   $(1,1)$   $(1,1)$   $(1,1)$   $(1,1)$   $(1,1)$   $(1,1)$   $(1,1)$   $(1,1)$   $(1,1$ 

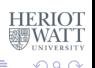

Hans-Wolfgang Loidl (Heriot-Watt Univ) [Python Libraries](#page-0-0) F20SC/F21SC — 2021/22 29/29